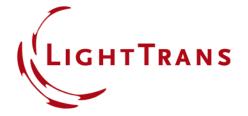

# **Programming a Micro-Lens Array**

#### **Abstract**

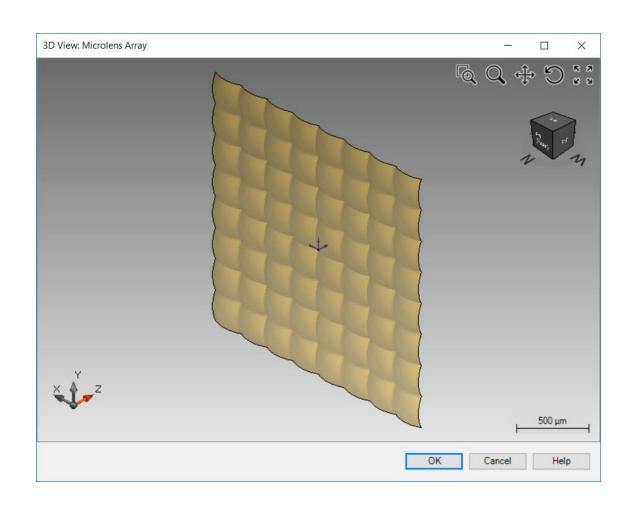

In this document, an example is shown on how to generate an array of micro-lenses by using the Programmable Interface in VirtualLab Fusion. In this example, the microlenses are distributed on a rectangular grid, and each lens is constructed by using a conical surface, with the radius of curvature and the conical constant as variables that can be defined by the user.

2 www.LightTrans.com

### **Task Description**

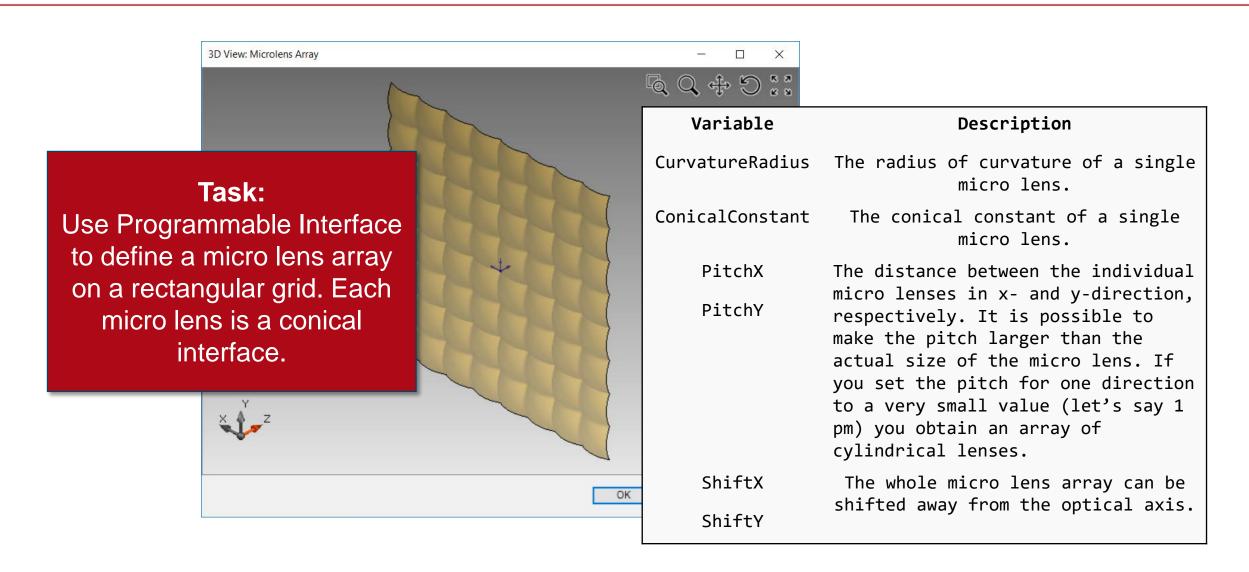

## **Programming a Micro Lens Array**

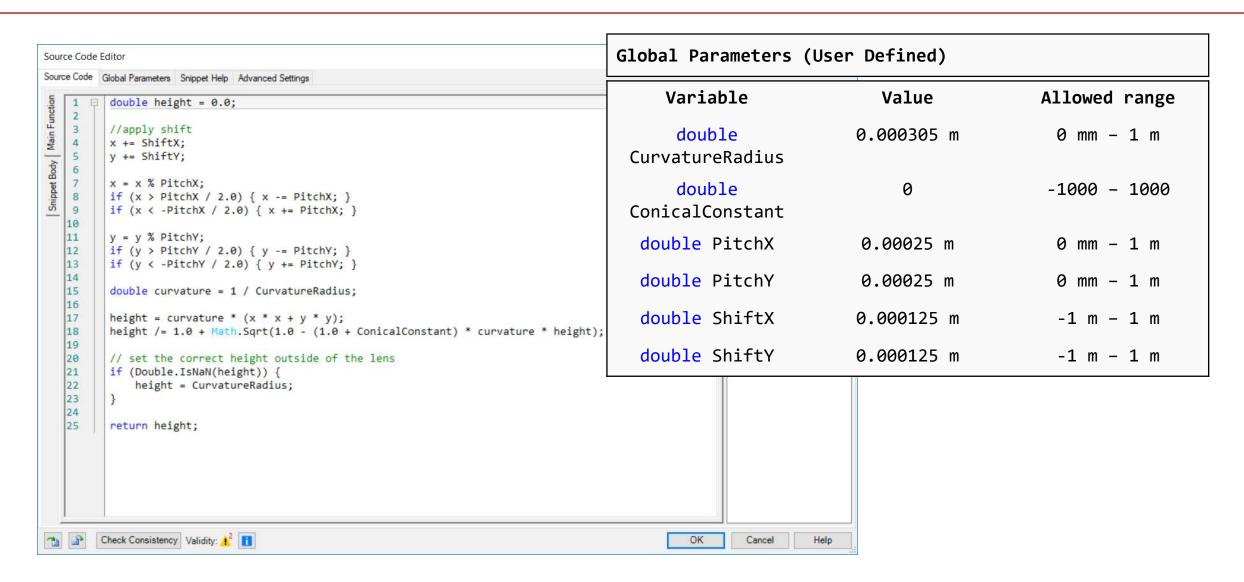

#### **Document Information**

| title                           | Programming a Micro-Lens Array                                                                                                    |
|---------------------------------|----------------------------------------------------------------------------------------------------|
| document code                   | CZT.0037                                                                                                    |
| version                         | 1.0                                                                                                    |
| toolbox(es)                     | Starter Toolbox                                                                                                    |
| VL version used for simulations | 7.4.0.49                                                                                                    |
| category                        | Feature Use Case                                                                                                    |
| further reading                 | <ul> <li>How to Work with the Programmable Interface &amp; Example (Spherical Surface)</li> <li>Programming a Sinusoidal Surface</li> <li>Programming an Anamorphic Surface</li> </ul> |